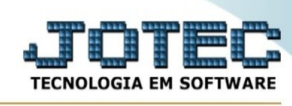

## **Alteração de preço de venda**

Para entrar na tela de alteração de preço de venda:

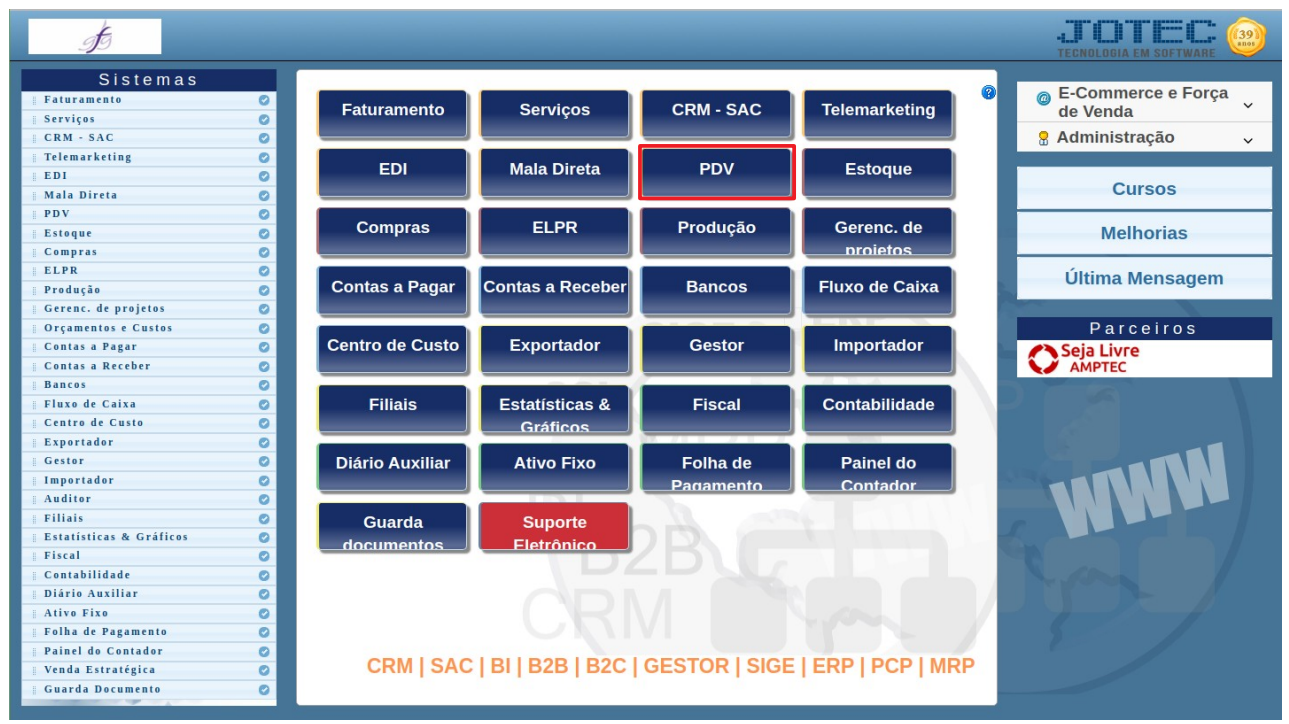

## - Abrir menu **Atualização** na tela principal.

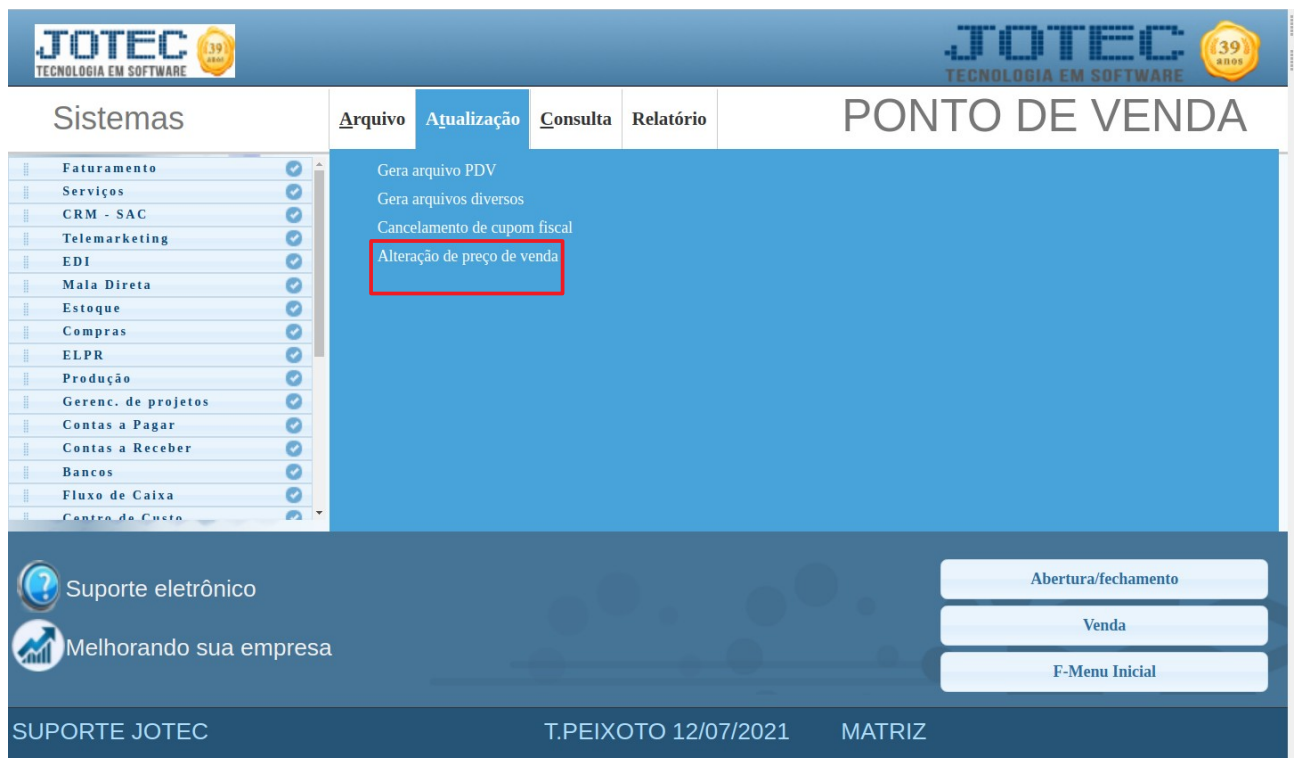

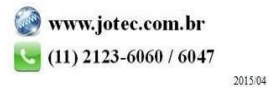

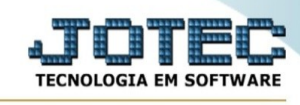

- Clicar no item **Alteração de preço de venda.**
- Aparecerá a tela:

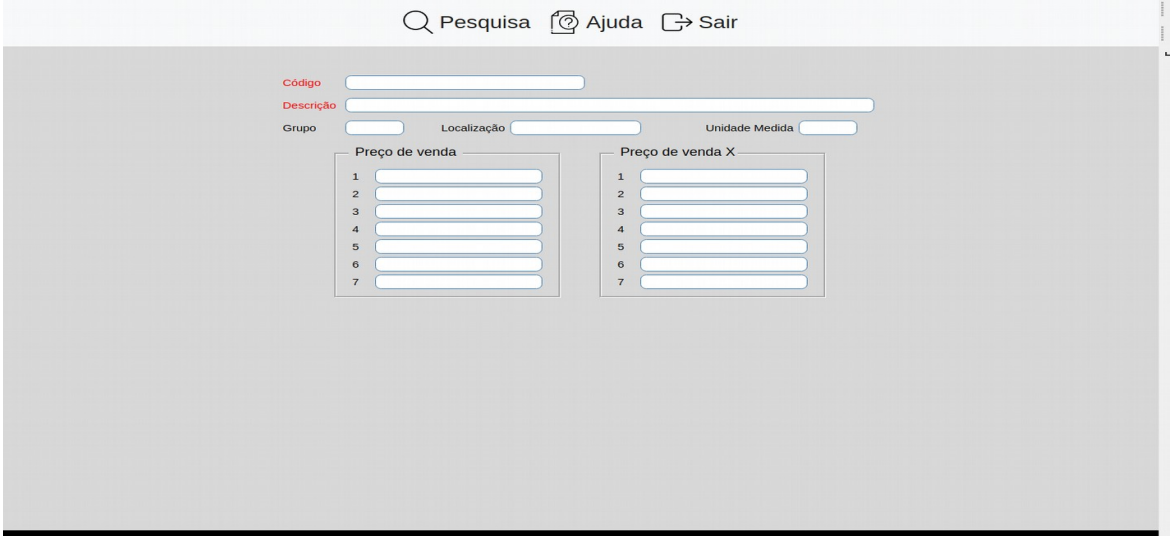

**Código :** Informar neste campo o código do produto a ser considerado na alteração do preço de venda. Para efetuar pesquisa neste campo, clicar no ícone da lupa.

**Descrição :** Informar neste campo a descrição do produto que será considerado na alteração do preço de venda. Para efetuar pesquis neste campo, clicar no ícone da lupa.

**Grupo :** Este campo será automaticamente preenchido com o grupo que está informado no cadastro de produto, ao ser preenchido o campo código.

**Localização :** Este campo será automaticamente preenchido com a localização que está informado no cadastro de produto, ao ser preenchido o campo código.

**Unidade medida :** Este campo será automaticamente preenchido com a unidade de medida que está informado no cadastro de produto, ao ser preenchido o campo código.

**Preço de Venda 1-7 :** Poderá informar nestes campos até sete preços de venda diferentes para moeda corrente. Os mesmos após confirmação serão alterados no **cadastro de produtos**, botão venda.

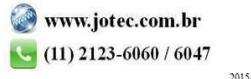

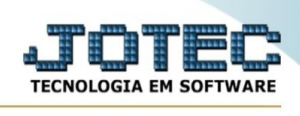

**Preço de Venda X 1-7 :** Poderá informar nestes campos até sete preços de venda diferentes em outra moeda (Ex. Dólar). Os mesmos após confirmação serão alterados no **cadastro de produtos**, botão venda.

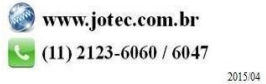